## システム&リサーチの「egg-navi」との連携

2021年07月

Egg-naviの詳細は、https://aqlife.co.jp/business/systemsolution/egg-navi/ を参照

集中監視等で取り込んだ、ガスのお客の検針明細を、「egg-navi」と連携します。 「egg-navi」は、消費者が「ID」「パスワード」を使って、自身のガス使用量などを閲覧す ることができます。

1. 顧客マスタデータの送信

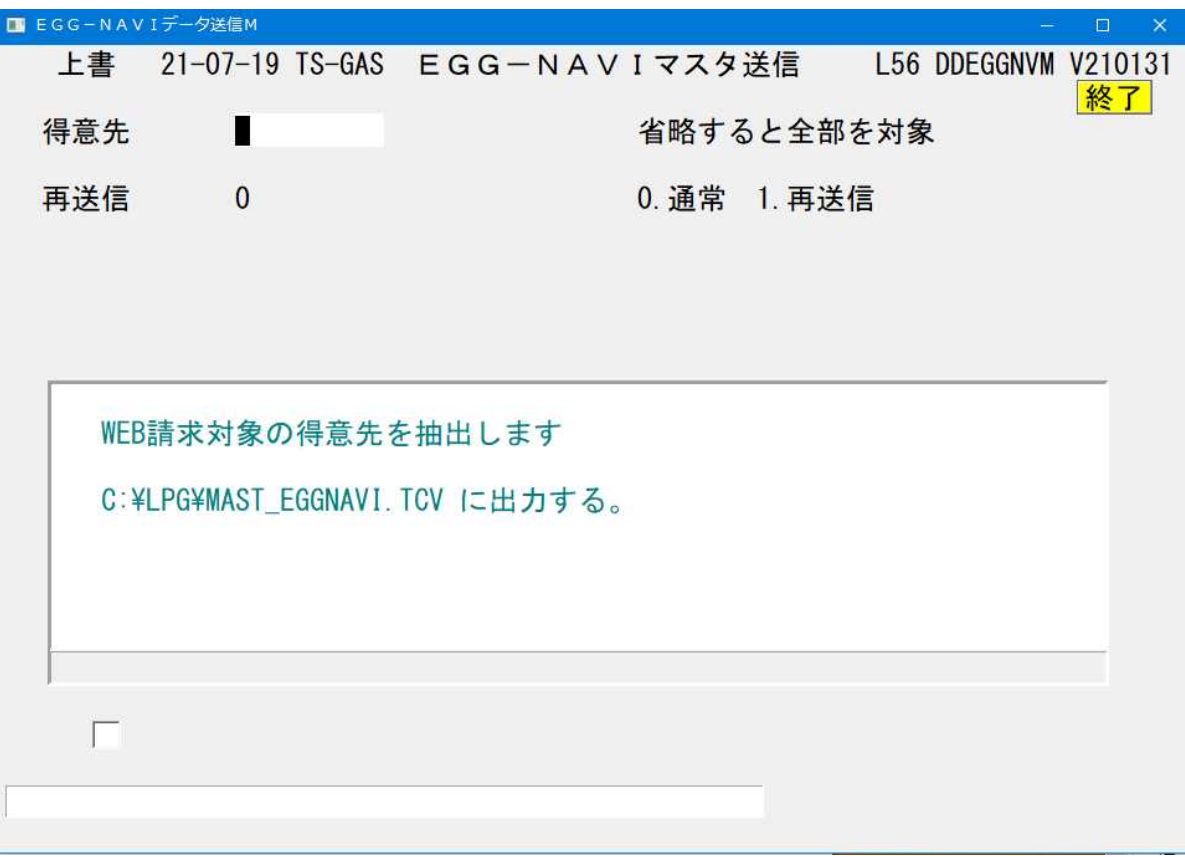

初めに、顧客マスタを「egg-navi」にアップロードしておく必要があります。

①得意先

抽出したい得意先範囲を指定します。通常は、省略して下さい。 得意先のマスタでは、「web請求」対象であることの指定が必要です。

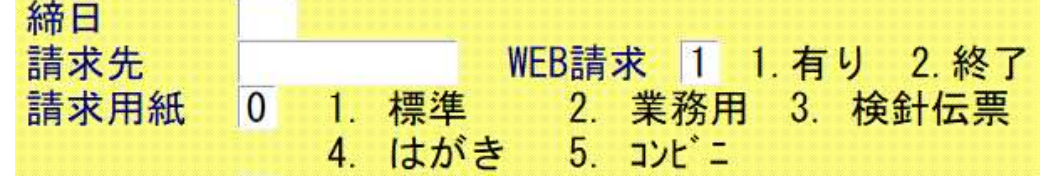

「得意先マスタメンテナンス」の部分

②再送信

0.マスタメンテナンスで登録・修正されたものを対象にします。

1.マスタの修正状況に関係なく対象にします。

③抽出後は、一覧リストが出力されるとともに、規定のファイルにデータが書き込まれます。

◎規定の手順でEGG-NAVIにアップロードして下さい。

2.検針データの送信

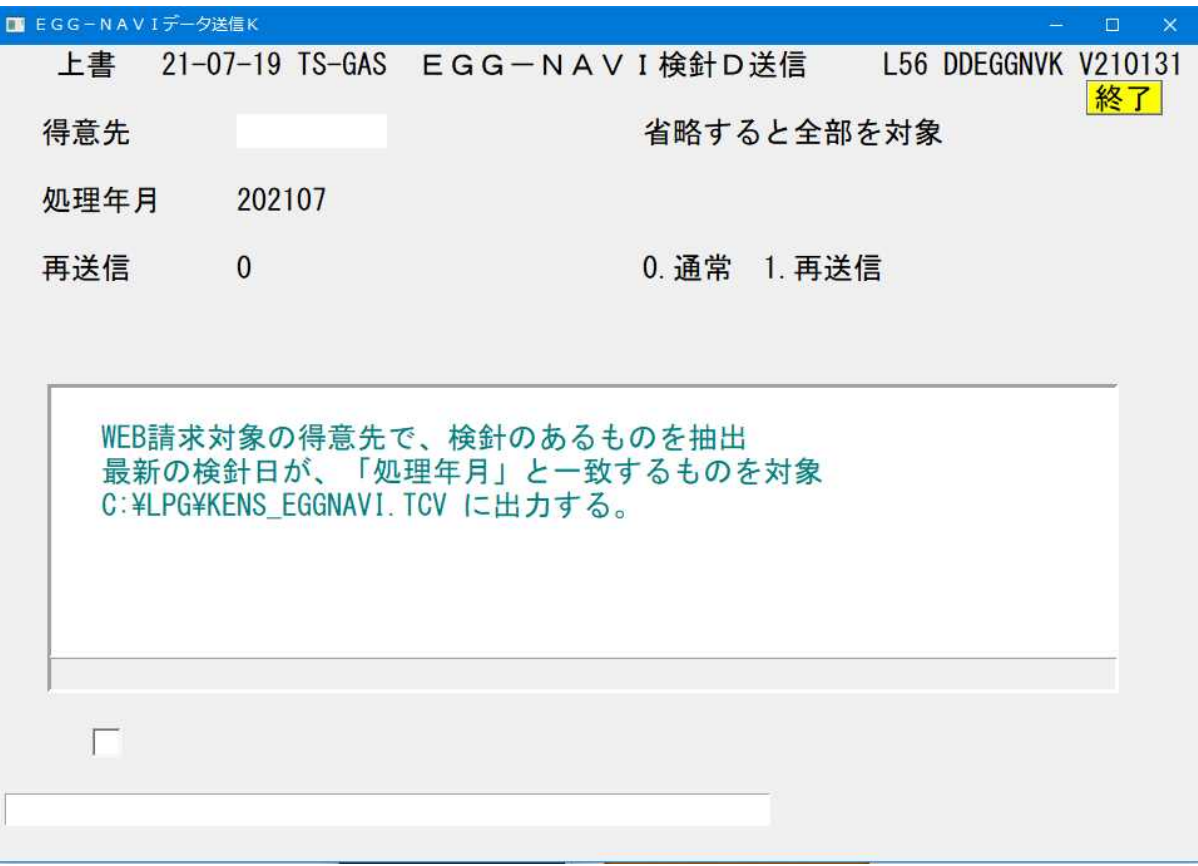

当月検針済みのデータを、CSVファイルに出力します。

①得意先

抽出したい得意先範囲を指定します。通常は、省略して下さい。

②処理年月

当月が表示されています。 例えば、先月のデータを再度送信したいときは、変更して下さい。

③再送信

0.通常。すでに送信済みの明細は抽出されません。

1.再送信。同じ明細を再度抽出したいときに指定します。

③抽出後は、一覧リストが出力されるとともに、規定のファイルにデータが書き込まれます。

◎規定の手順でEGG-NAVIにアップロードして下さい。